# Kur Farkı Kayıtları Silme

Kur Farkı Kayıtları Silme işlemi, Finans Bölümü'nde İşlemler/Cari menüsünün altında yer alır. Kur Farkı Kayıtları Silme; Ön Sorgulama, Genel Kısıtlar, Kısıt, Sıralama, Ölçekleme ve Yazıcı Seçenekleri sekmelerinden oluşur. Bazen kur farkı kayıtlarının çalıştırıldıktan sonra, cari hareketlere yeni kayıtların yapılması gerekir ve kur farklarının silinerek tekrar oluşturulması gerekir. Kur Farkı Kayıtları Silme; "Döviz Farklarını Kapatma" bölümü ile oluşturulan ve cari hareket kayıtlarına döviz tipleri bazında aktarılan kur farkı kayıtlarının silinmesi amacıyla kullanılan bölümdür.

## Ön Sorgulama

Kur Farkı Kayıtları Silme ekranı Ön Sorgulama sekmesinde yer alan alanlar ve içerdiği bilgiler şunlardır:

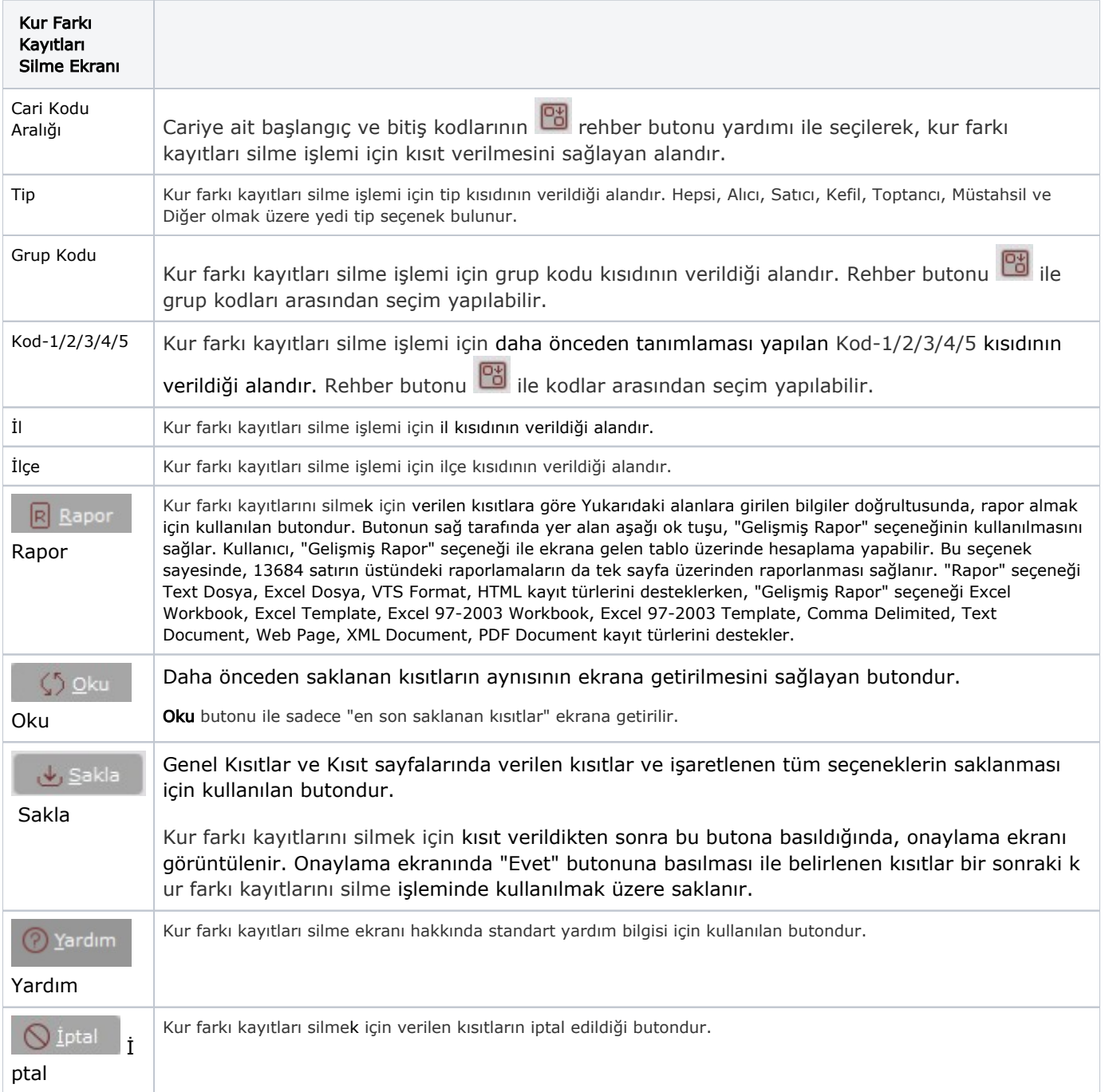

#### Genel Kısıtlar

Kur Farkı Kayıtları Silme ekranı Genel Kısıtlar sekmesinde yer alan alanlar ve içerdiği bilgiler şunlardır:

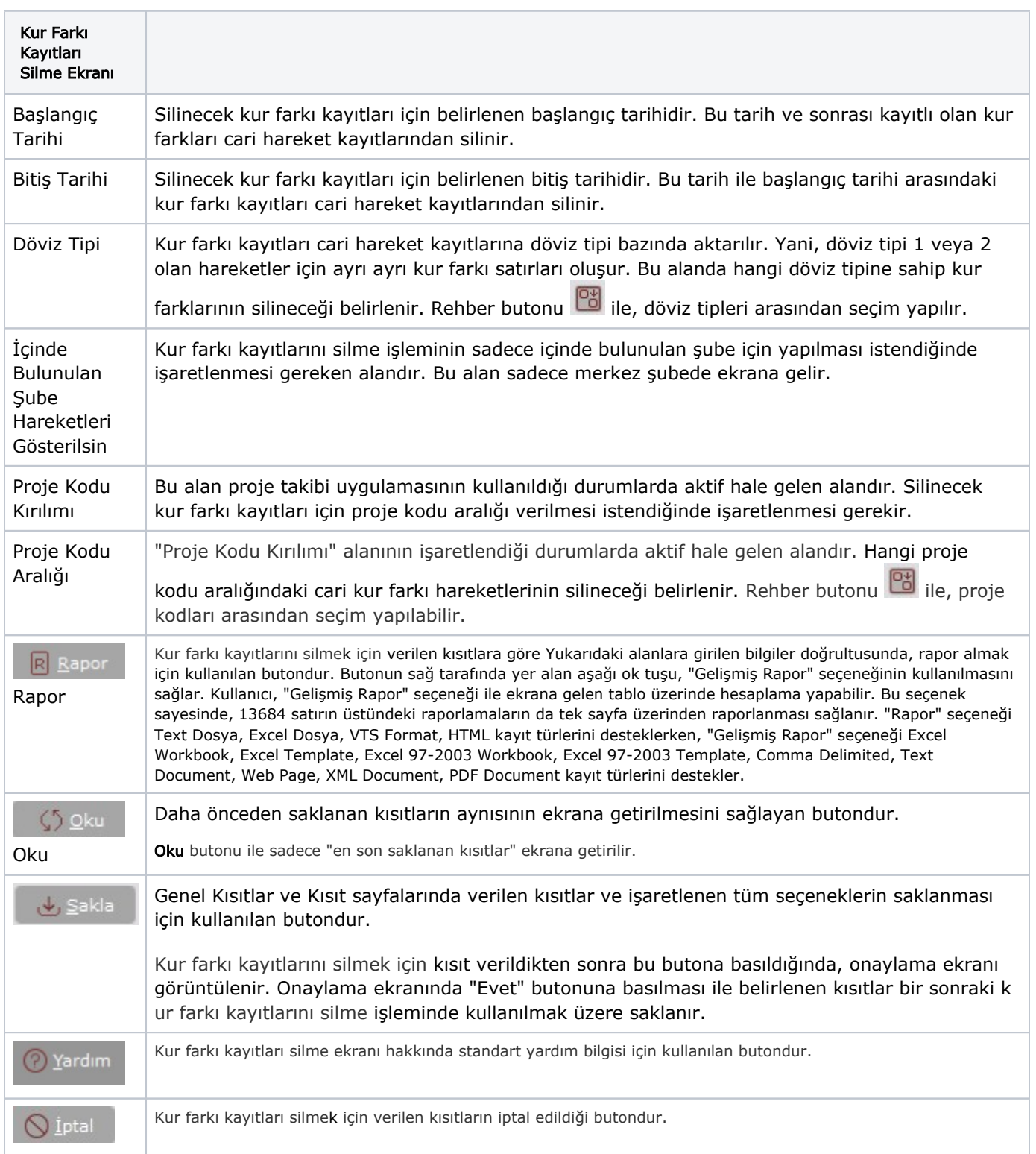

#### Kısıt

Kur Farkı Kayıtları Silme ekranı Kısıt sekmesinde yer alan alanlar ve içerdiği bilgiler şunlardır:

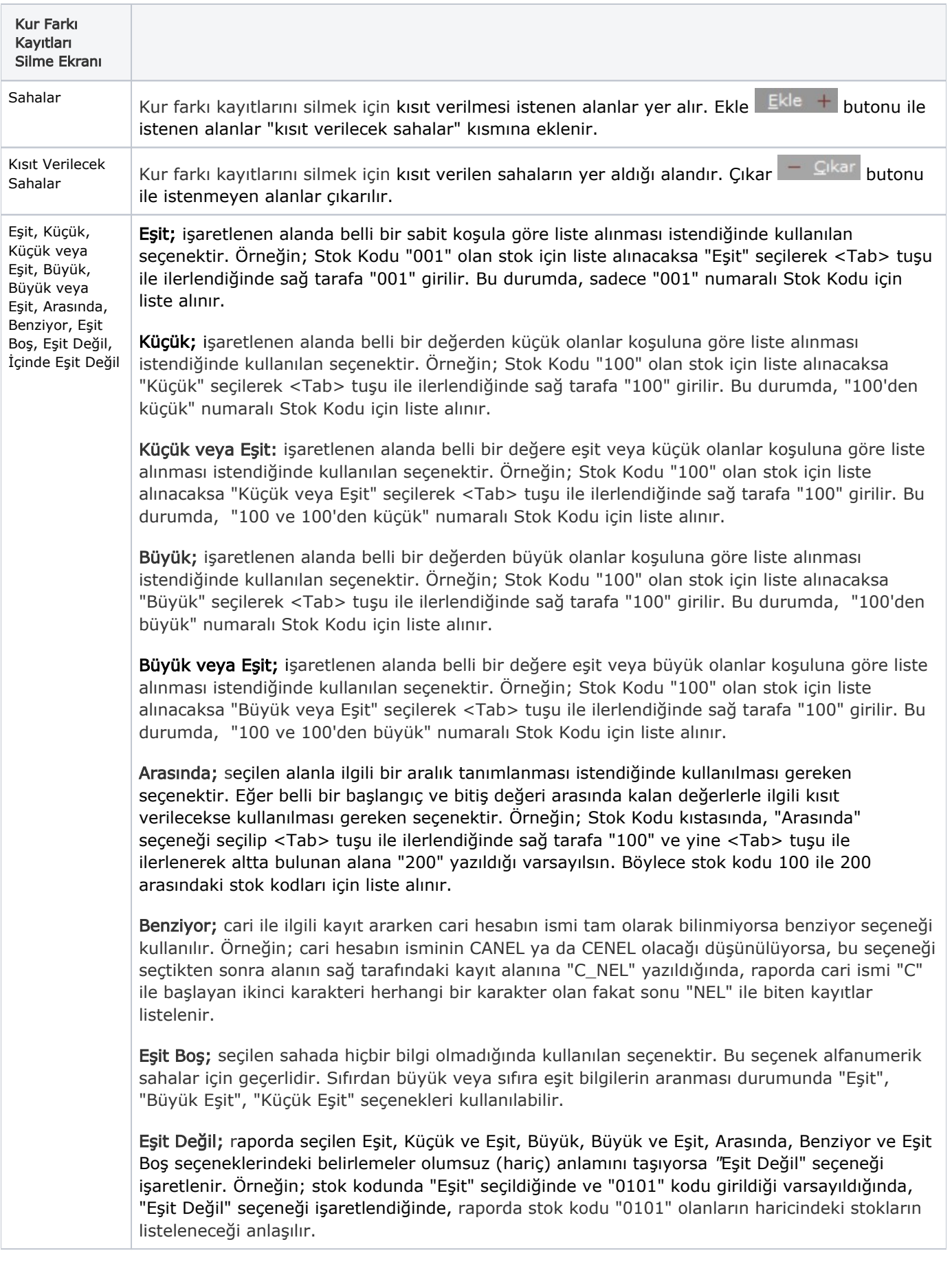

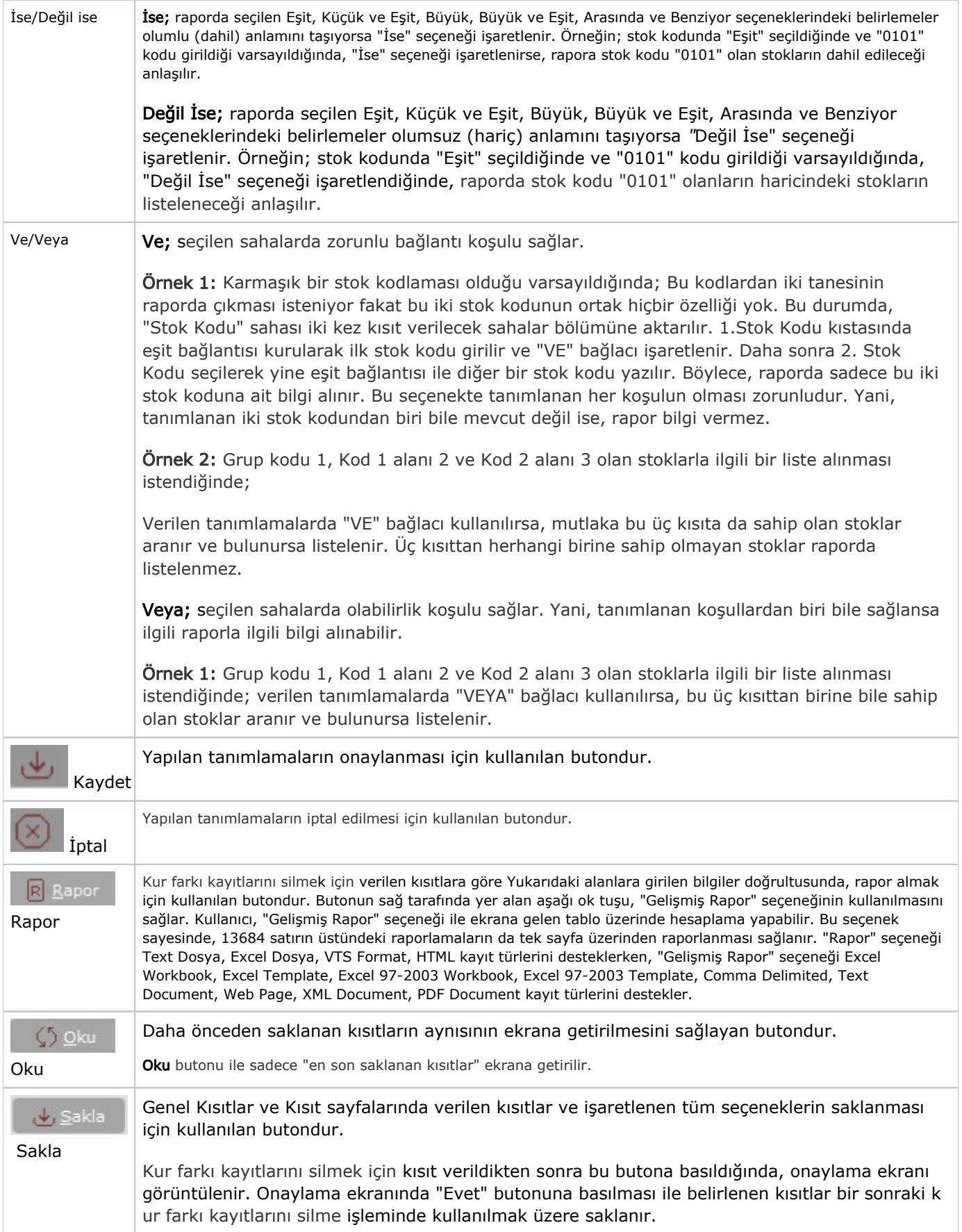

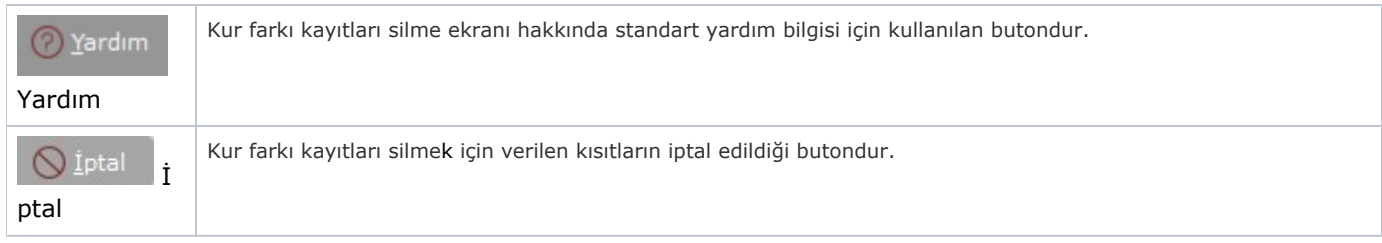

# Sıralama

Kur Farkı Kayıtları Silme ekranı Sıralama sekmesinde yer alan alanlar ve içerdiği bilgiler şunlardır:

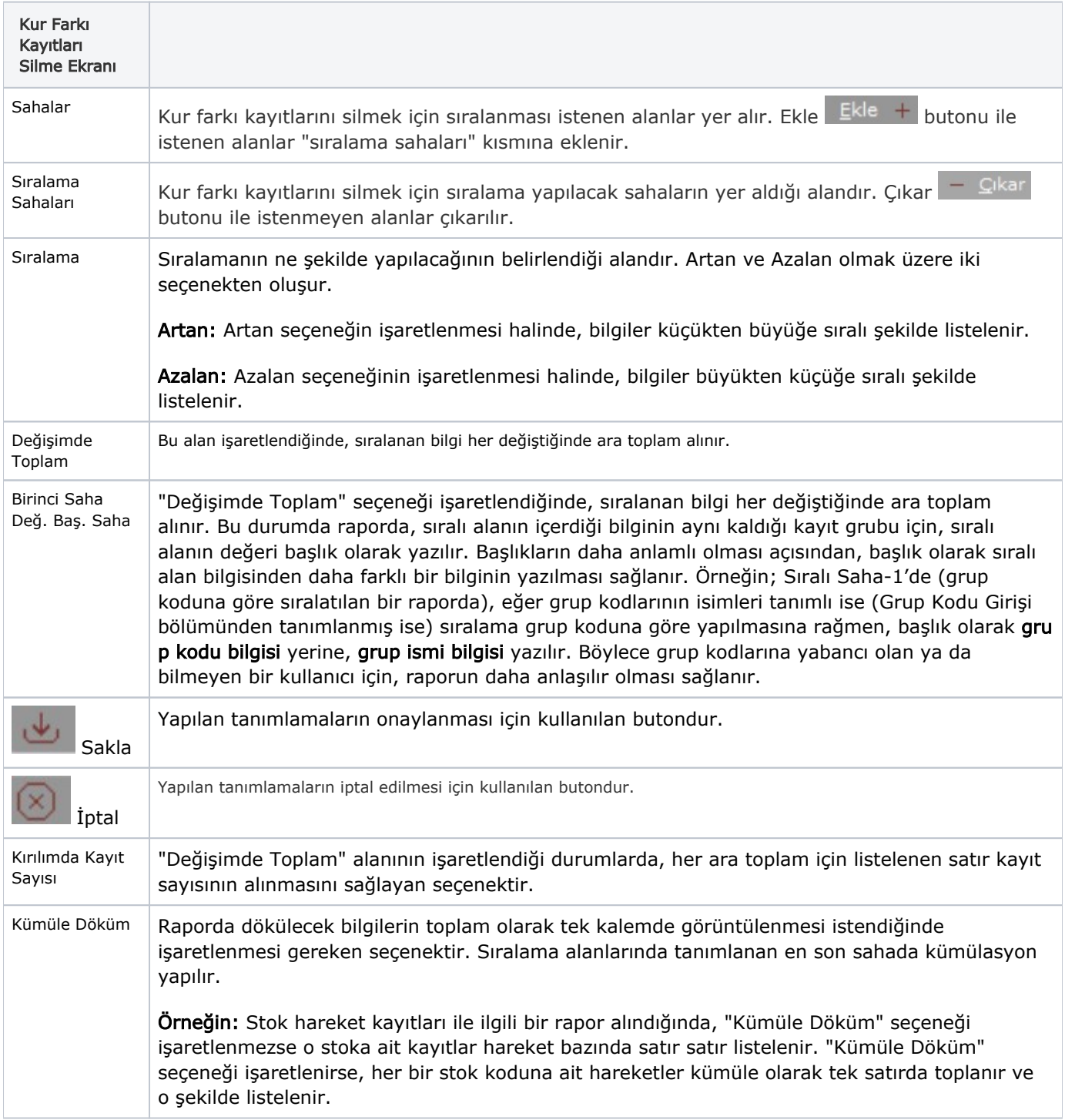

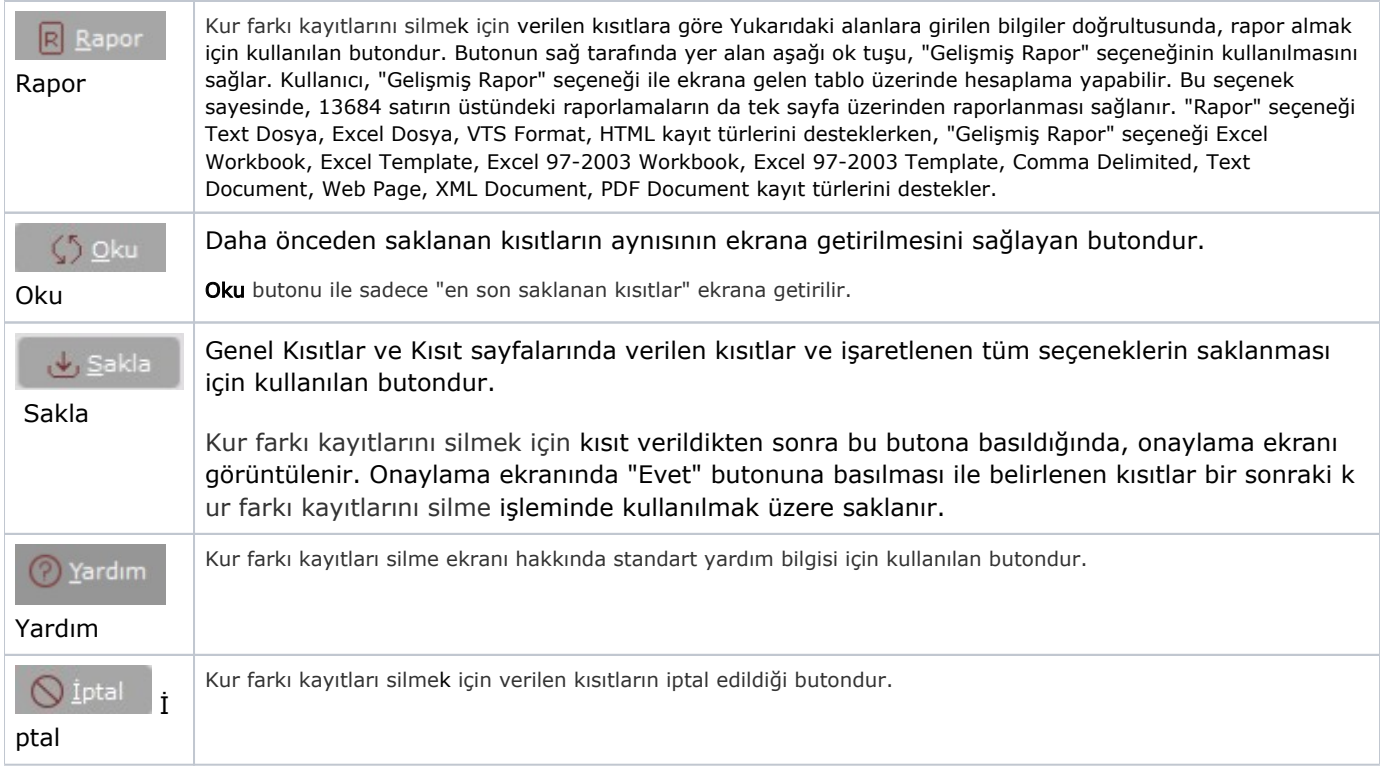

## Ölçekleme

Standart raporlarda miktar, fiyat, tutar, kur, döviz tutarı, döviz fiyatı, firma döviz tutarı ve oran alanları için ölçekleme yapılmasını sağlayan sekmedir.

Örneğin: Fiyat ve tutar alanlarına 1.000 yazılması, fiyat ve tutara getirilecek verilerin 1.000'e bölüneceği anlamına gelir.

#### Yazıcı Seçenekleri

Kur Farkı Kayıtları Silme ekranı Yazıcı Seçenekleri sekmesinde yer alan alanlar ve içerdiği bilgiler şunlardır:

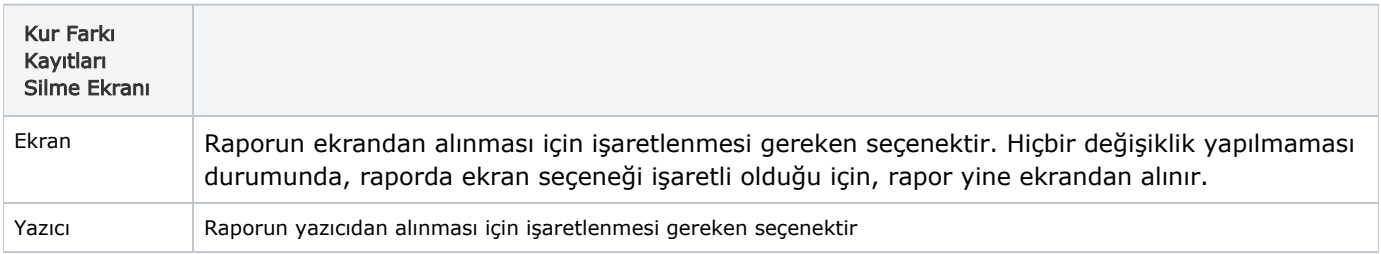

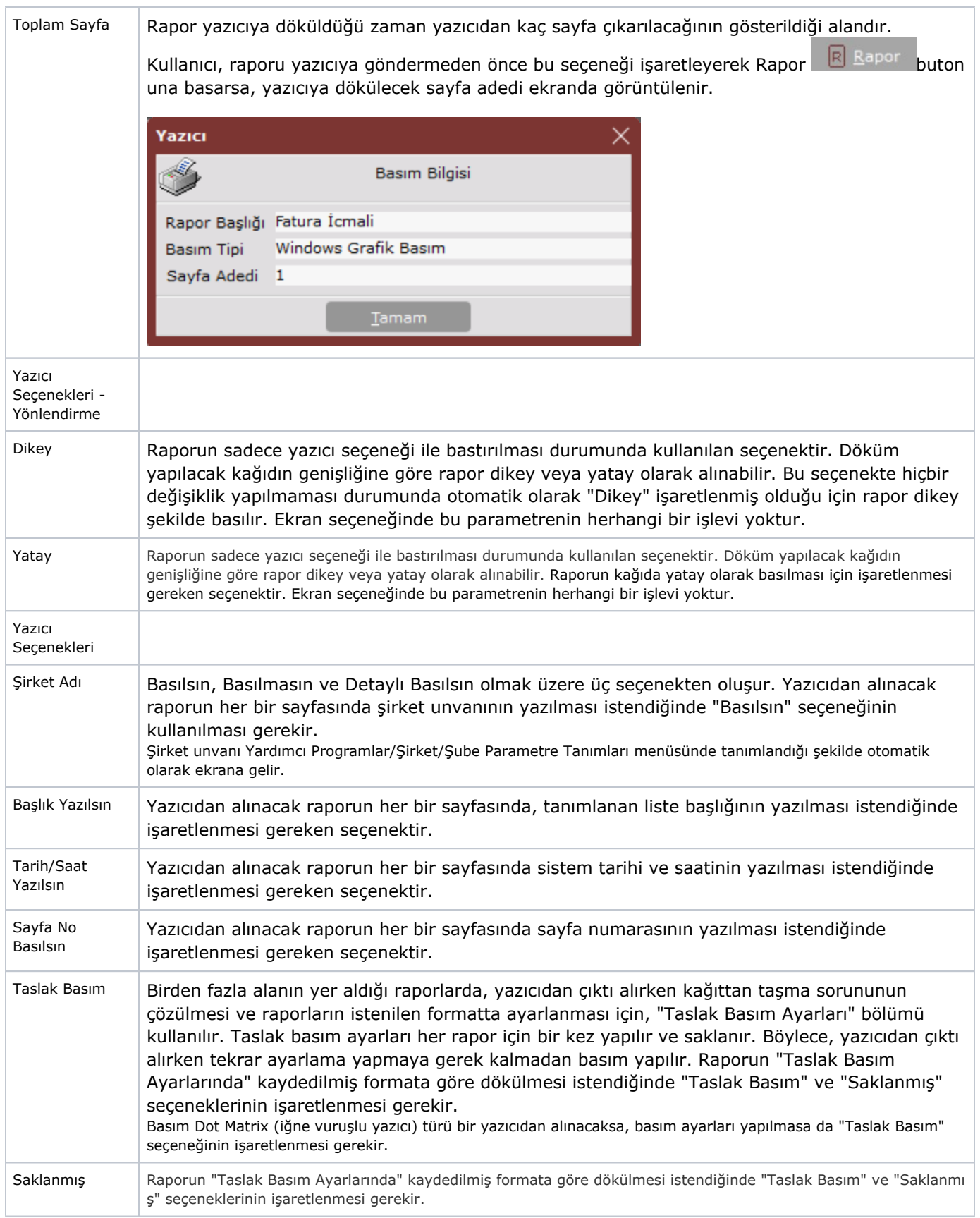

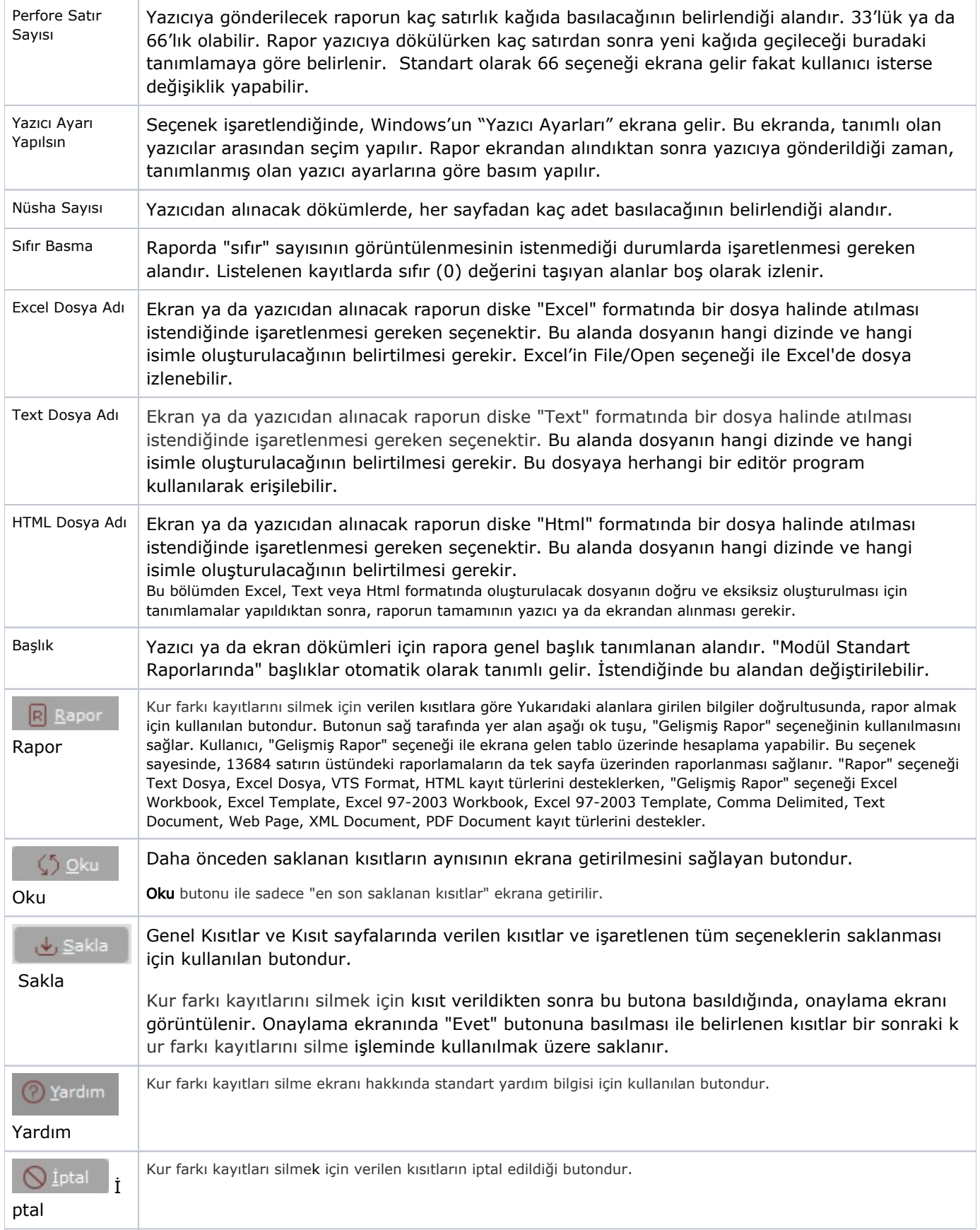